## Merlin 20/21 GeoGebra

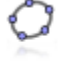

[GeoGebra](https://www.geogebra.org/) je besplatan dinamički matematički softver namijenjen svim razinama obrazovanja koji obuhvaća geometriju, algebru, tablice, crtanje grafova, statistiku i računanje. GeoGebra je dostupna kao web alat na navedenoj adresi ili kao softver koji je moguće preuzeti za razne operacijske sustave.

Aktivnost GeoGebra omogućava ugradnju datoteka izrađenih u alatu Geogebra u e-kolegij na sustavu Merlin.

Za dodavanje aktivnosti GeoGebra potrebno je odabrati:

Dodaj aktivnost ili resurs → GeoGebra.

Glavne su značajke aktivnosti GeoGebra:

- omogućava jednostavnu ugradnju GeoGebrinih aktivnosti u e-kolegij
- spremanje rezultata, datuma, trajanje i svih konstrukcija koje naprave studenti
- studenti mogu spremiti trenutačno stanje te nastaviti aktivnost kasnije
- nastavnik može pregledati aktivnost pojedinih studenata te ih ocijeniti.

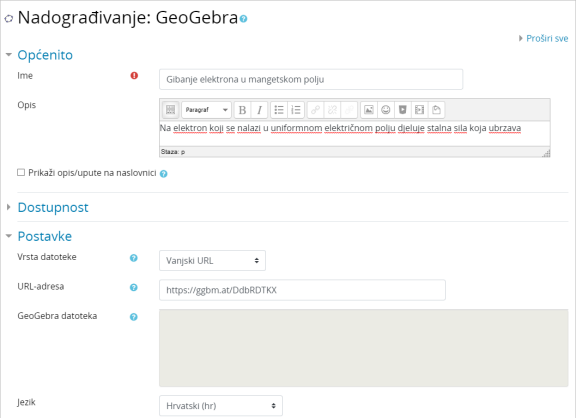

## Slika: Postavke aktivnosti GeoGebra

Za postavljanje datoteke programa GeoGebra, moguće je odabrati jednu od dvije mogućnosti – prenijeti datoteku oblika .ggb s računala ili upisati URL-adresu koja sadrži odgovarajuću datoteku vrste .ggb.

| Rezultati                                                                    |                   |                 |                   |  |          |            |  |  |          |  |  |          |       |  |        |   |          |  |          |                             |  |       |  |  |  |                          |  |  |       |  |  |   |        |                          |  |           |
|------------------------------------------------------------------------------|-------------------|-----------------|-------------------|--|----------|------------|--|--|----------|--|--|----------|-------|--|--------|---|----------|--|----------|-----------------------------|--|-------|--|--|--|--------------------------|--|--|-------|--|--|---|--------|--------------------------|--|-----------|
| Vidljive grupe                                                               |                   | Svi sudionici * |                   |  |          |            |  |  |          |  |  |          |       |  |        |   |          |  |          |                             |  |       |  |  |  |                          |  |  |       |  |  |   |        |                          |  |           |
| Ime Sue A B C C C D Dz D E F G H I J K L U M N N O P Q R S S T U V W X Y Z Z |                   |                 |                   |  |          |            |  |  |          |  |  |          |       |  |        |   |          |  |          |                             |  |       |  |  |  |                          |  |  |       |  |  |   |        |                          |  |           |
| Prezime Sve ABCCCDD2 DEFGHIJKLUMNNOPQRSSTUVWXYZ2                             |                   |                 |                   |  |          |            |  |  |          |  |  |          |       |  |        |   |          |  |          |                             |  |       |  |  |  |                          |  |  |       |  |  |   |        |                          |  |           |
|                                                                              | Imel<br>Prezime * |                 | Korisničko<br>Ime |  |          | ID<br>brol |  |  | Pokušaji |  |  | Trajanje |       |  | Ocjena |   | Komentar |  |          | Zadnja izmjena<br>(predaja) |  |       |  |  |  | Zadnja izmjena (ocjena)  |  |  |       |  |  | - | Status |                          |  |           |
| ę                                                                            |                   | student 2       |                   |  | student2 |            |  |  | ٠        |  |  |          | 0'37' |  |        | 5 |          |  |          |                             |  |       |  |  |  |                          |  |  |       |  |  |   |        |                          |  |           |
|                                                                              |                   |                 |                   |  |          |            |  |  |          |  |  |          | 0'37' |  |        | 5 |          |  | Odlično! |                             |  | 14:42 |  |  |  | Srijeda, 31 Srpanj 2019, |  |  | 14:43 |  |  |   |        | Srijeda, 31 Srpanj 2019, |  | Nadogradi |
| Ğ,                                                                           |                   | student 3       |                   |  | student3 |            |  |  |          |  |  |          |       |  |        |   |          |  |          |                             |  |       |  |  |  |                          |  |  |       |  |  |   |        |                          |  |           |

Slika: Sučelje aktivnosti GeoGebra vidljivo nastavniku - prikaz rezultata studenata

Aktivnost omogućava pregled postavljene datoteke. Odabirom poveznice Prikaz aktivnosti u bloku Admini stracija ili odabirom istoimene poveznice iz izbornika za administraciju geogebre nastavnik može pregledati kako će aktivnost biti prikazana studentima.

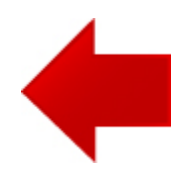

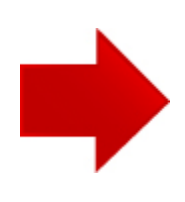